### Running a Course Impact and Other Reports in META

Student Logia: I<br>Emaleces Louis

**PALOMAR COLLEGE** 

- 1. Log in to META through your Palomar Portal (Single Sign-On or https://idmpg.palomar.edu/).
- 2. Click on the "Curriculum" Button and select "Course" or "Program."<br>Palomar

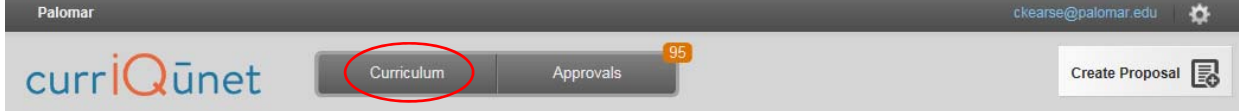

3. Log in to META and click the filter option.

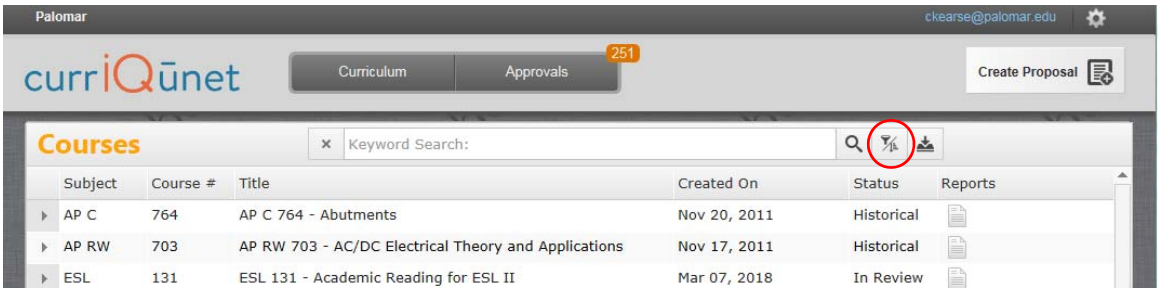

4. Select "Show all proposals for my institution" and check the Palomar box.

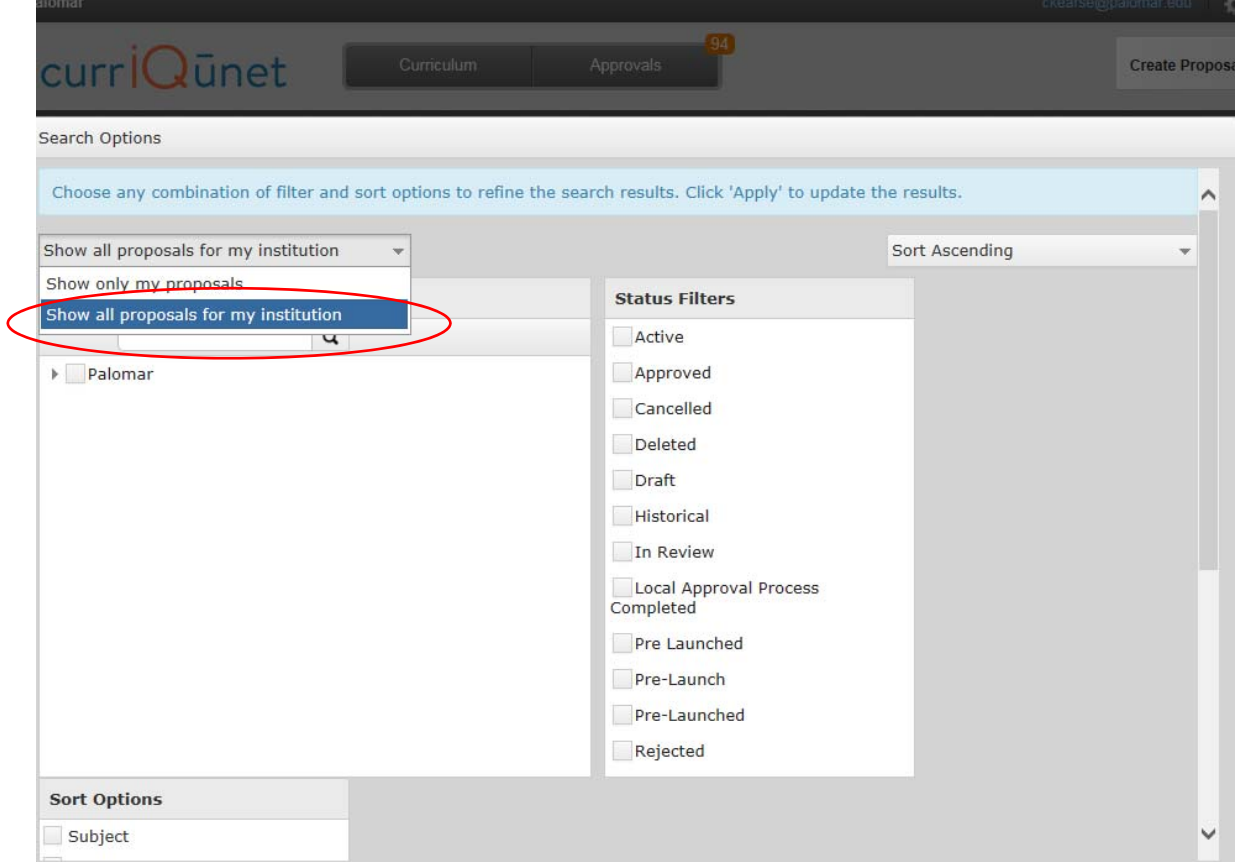

5. Select the arrow beside the Palomar box to get a list of disciplines. Select your discipline.

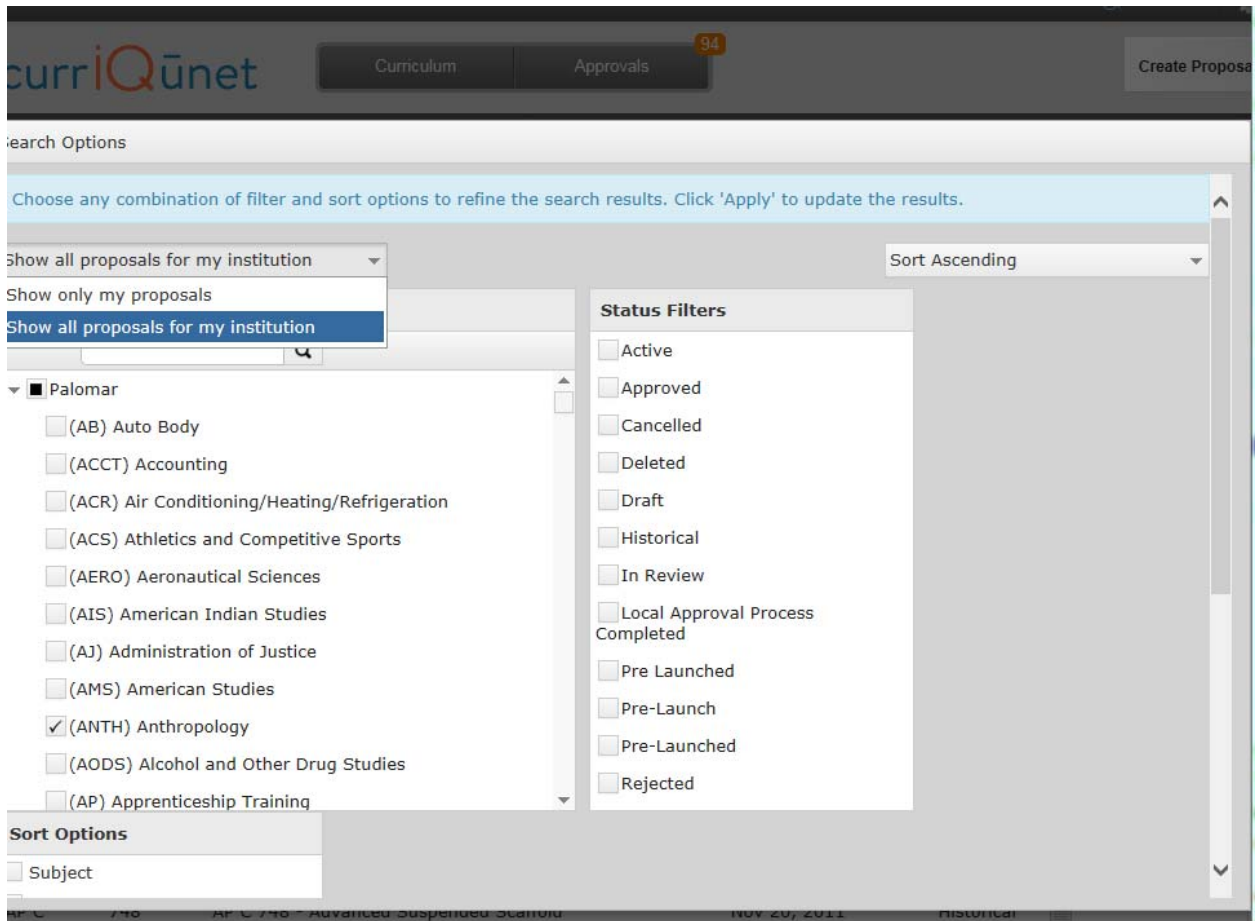

6. Select other filer options such as "Active" to get only active versions of courses.

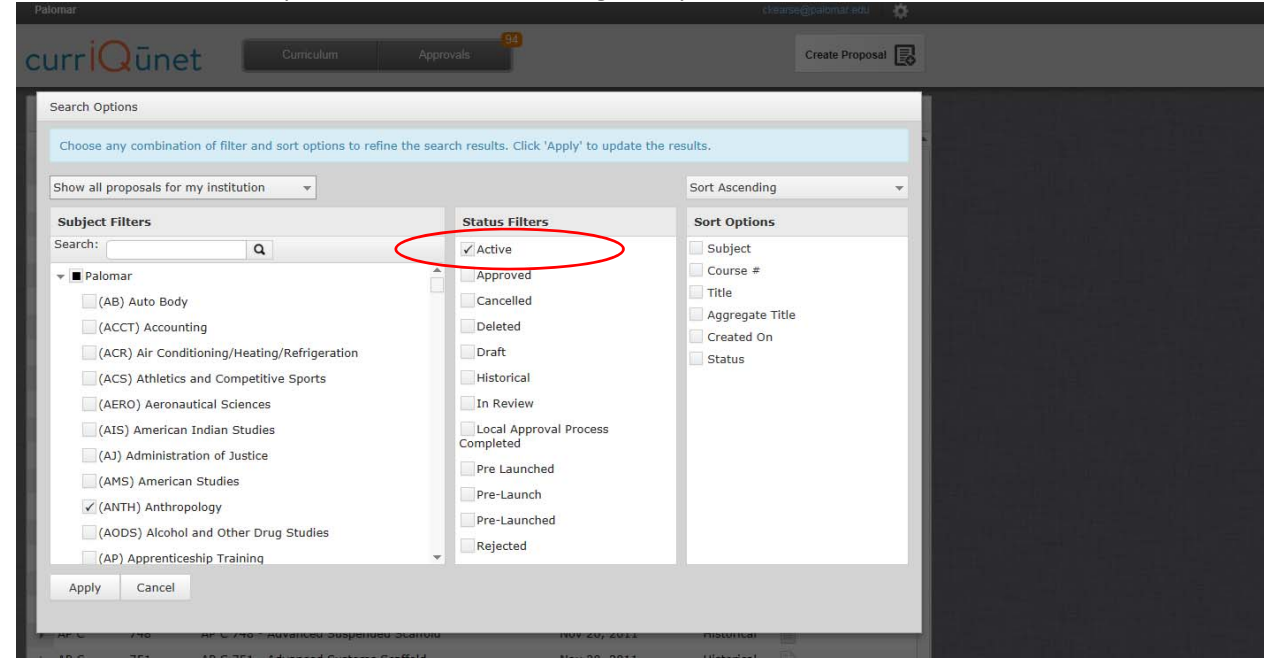

## 7. Select "Apply."

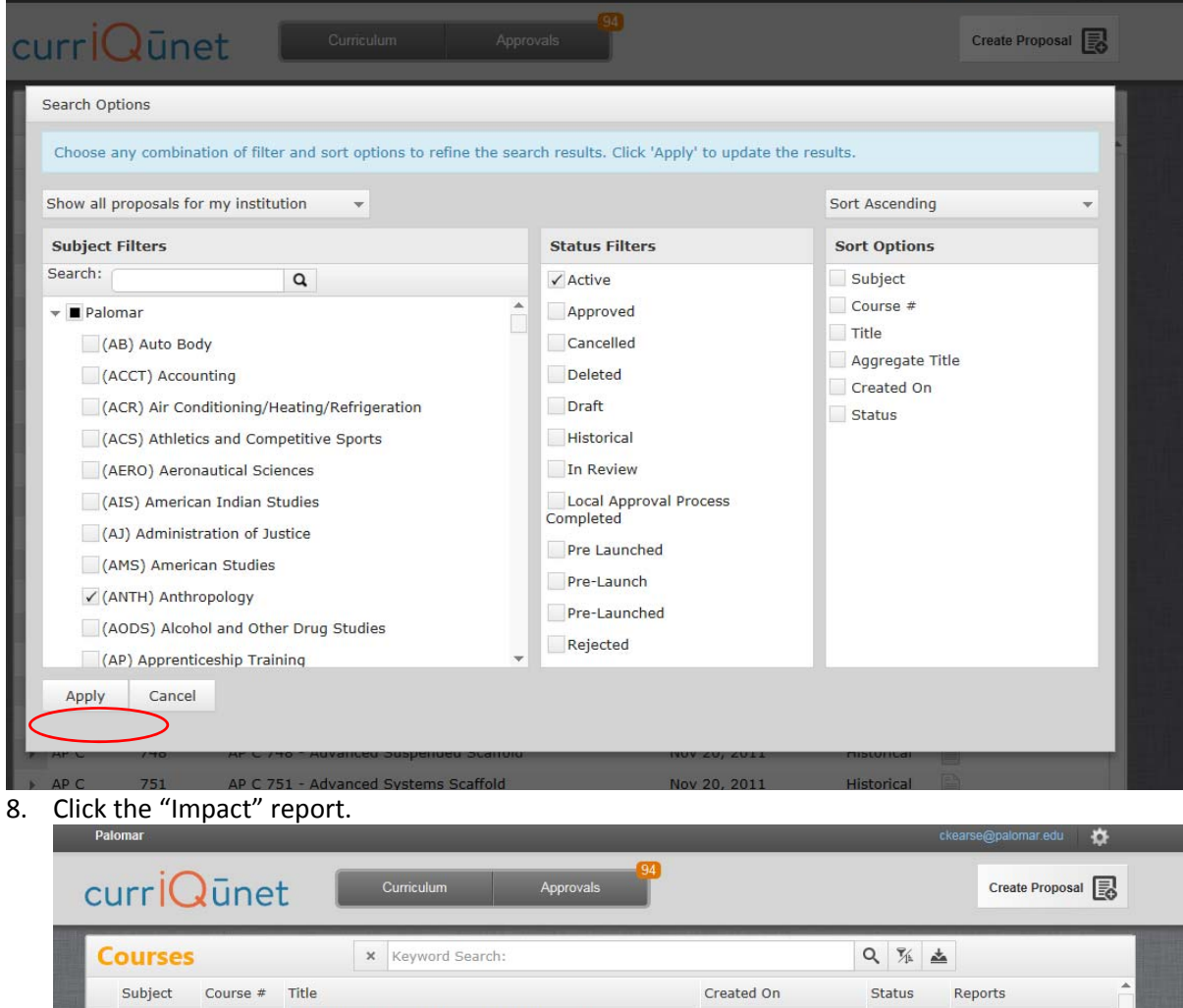

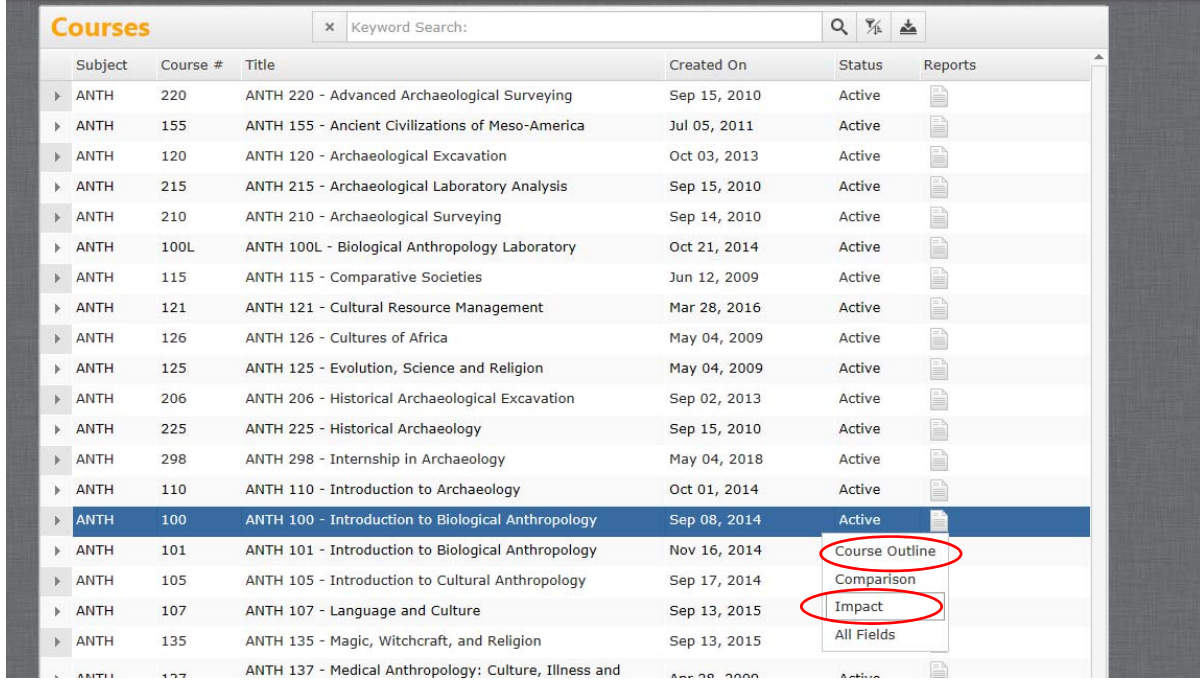

9. This report shows other courses and progrms the course is a part of. It also show the status of each. For instance, the course is a part of a draft Geography A.A. degree program. It is also a prerequisite for ANTH 100L.

# **Proposal Impact Report**

**ANTH 100 - Introduction to Biological Anthropology** \*Course Review\* **Palomar** 

#### **Course Requisites**

This course is a requisite for the following course(s):

1. Prerequisite: (Completion of, or concurrent enrollment in): ANTH 100L - Biological Anthropology Laboratory \*Active\*

#### **Programs**

This course is incorporated into the following program(s):

1. New Program-A.A. Degree Major \*Draft\* Geography

Generated on: 9/5/2018 3:03:55 PM